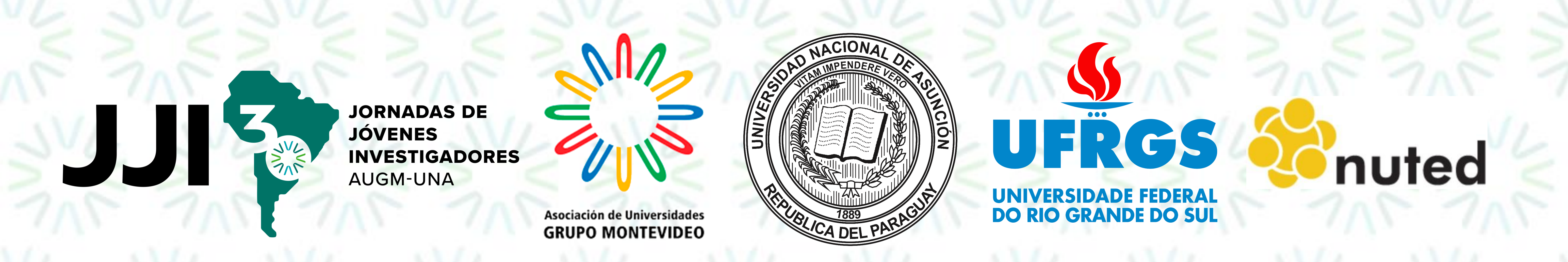

### **CONSTRUCTION OF A RESOURCE FOR RECOMMENDING PEDAGOGICAL STRATEGIES BASED ON SOCIO-AFFECTIVE SCENARIOS**

Authors: Jacqueline Mayumi Akazaki, Leticia Rocha Machado, Patricia Alejandra Behar Email: [jacquelineakazaki@gmail.com](mailto:jacquelineakazaki@gmail.com), [leticiarmachado@gmail.com](mailto:leticiarmachado@gmail.com), [pbehar@terra.com.br](mailto:pbehar@terra.com.br) Affiliation: Federal University of Rio Grande do Sul - Postgraduate Program in Informatics in Education, Porto Alegre - RS, Brazil.

### **INTRODUCTION**

# **MATERIALS AND METHODS**

### **CONCLUSION**

Ciências Agrárias Ciências Biológicas

Ciências Exatas e da Terra

Ciências Exatas Humanas

Ciências Exatas da Saúde

Ciências Exatas Sociais e Aplicadas

Engenharias

Linguística, Letras e Artes

rever Estratégia Pedag

### **ACKNOWLEDGEMENT**

**Keywords: Pedagogical Strategies based on Socio-affective Scenarios, JavaScript programming, SCRUM agile method.**

Distance Education allows flexibility in time and place, although it is more difficult to recognize body language, facial expression or tone of voice and interactions between participants. However, there was a lack of studies that analyze students through these two aspects.

### **AIM**

The present work aims to present the process of building a Socioaffective Map to recommend Pedagogical Strategies based on Socioaffective Scenarios of students in a Virtual Learning Environment (VLE).

### **REFERENCE**

Beck, K. et al. (2001). Manifesto for agile software development. Disponível em: <http://agilemanifesto.org/>.

The planning and development of the Socio-affective Map was organized into five steps based on Beck *et al.* (2001):

- **Step 1 - Definition of the software process**: the steps, procedures, standards and delivery cycles.
- **Step 2 - Gathering and specifying requirements:** involved characterizing the functionality and describing the items.
- **Step 3 - Application analysis and design:** the purpose was to select the programming language, as well as to develop the database modeling. • **Step 4 - Implementation of the Socio-affective Map:** aimed at codifying the models created in computer languages, in addition to creating the database for storing the Socio-affective Scenarios and Pedagogical Strategies. • **Step 5 - Software testing:** the aim was to ensure that the software acted correctly.

## **RESULTS**

The Socio-affective Map was implemented using the JavaScript programming language with the Chart.js library. The first graph has the percentage of students in each group of Socio-affective Scenarios, as shown in Figure 1.

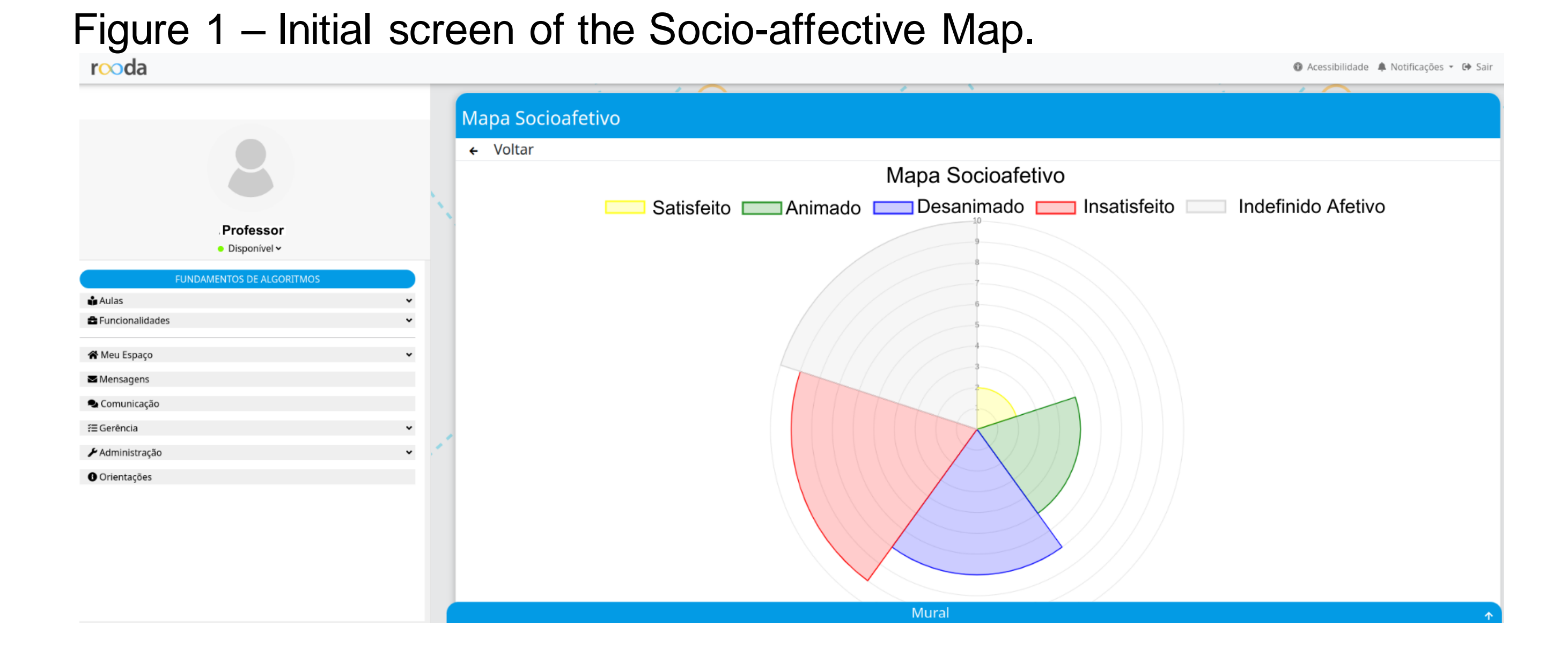

### Ana

estudante, quando este estiver on-line, com o intuito de estimulá-lo a continuar compartilhando materiais, bem como enviar mensagens para a turma de forma que comentem sobre as atividades propostas, o conteúdo, as aulas e as dúvidas. Além disso, você pode propor que os estudantes elaborem mapas conceituais de um determinado conteúdo. Em seguida, por meio da funcionalidade, compartilhe com os colegas e conversem sobre a atividade a fim de explicá-la. Dessa forma, você poderá estimular o sujeito a se tornar satisfeito e mais presente no ambiente virtual de aprendizagem. É relevante realizar uma autoavaliação da estratégia pedagógica, uma vez que possibilitará averiguar se outras ações serão necessárias.

### Insatisfeito e Ausência e Colaboração e Biblioteca

O estudante demonstra estar insatisfeito e ausente, embora seja considerado colaborativo. É provável que o sujeito esteja insatisfeito, ao entrar no ambiente virtual de aprendizagem não retorna às solicitações da turma; tornando-se ausente de interações, ao mesmo tempo que colabora compartilhando materiais. A funcionalidade Biblioteca permite que sejam postados diversos materiais, bem como a inserção de comentários. Por meio do envio de mensagens no Contatos, voc pode instigá-lo a continuar compartilhando materiais na Biblioteca, bem como solicitar que o mesmo realize comentários nos materiais dos seus pares. Além disso, você também pode inserir comentários nos matérias que este estudante está compartilhando, demonstrando a importância da interação. É relevante realizar uma autoavaliação da estratégia pedagógica, uma vez que possibilitará averiguar se outras ações serão necessárias.

#### Insatisfeito e Ausência e Colaboração e Contatos

O estudante demonstra estar insatisfeito e ausente, embora seja considerado colaborativo. É provável que o sujeito esteja insatisfeito, ao entrar no ambiente virtual de aprendizagem não retorna às solicitações da turma; tornando-se ausente de interações, ao mesmo tempo que colabora compartilhando materiais. A funcionalidade Contatos permite o envio de mensagens para os participantes da turma. Você pode enviar uma mensagem para o estudante dando um feedback sobre o material que ele compartilha, demonstrando a importância dessa atitude. Além disso, vocé pode enviar uma situacão-problema ou um estudo de caso de acordo com o conteúdo abordado nas

Sugerir nova Estratégia Pedagógio

The second graph displays the percentages for each group of chosen Scenarios. Therefore, the teacher can analyze a category and see all the students present in it, exemplified in Figure 2.

Figure 2 – Socio-affective Scenarios Screen: Dissatisfied and Social Indicators.

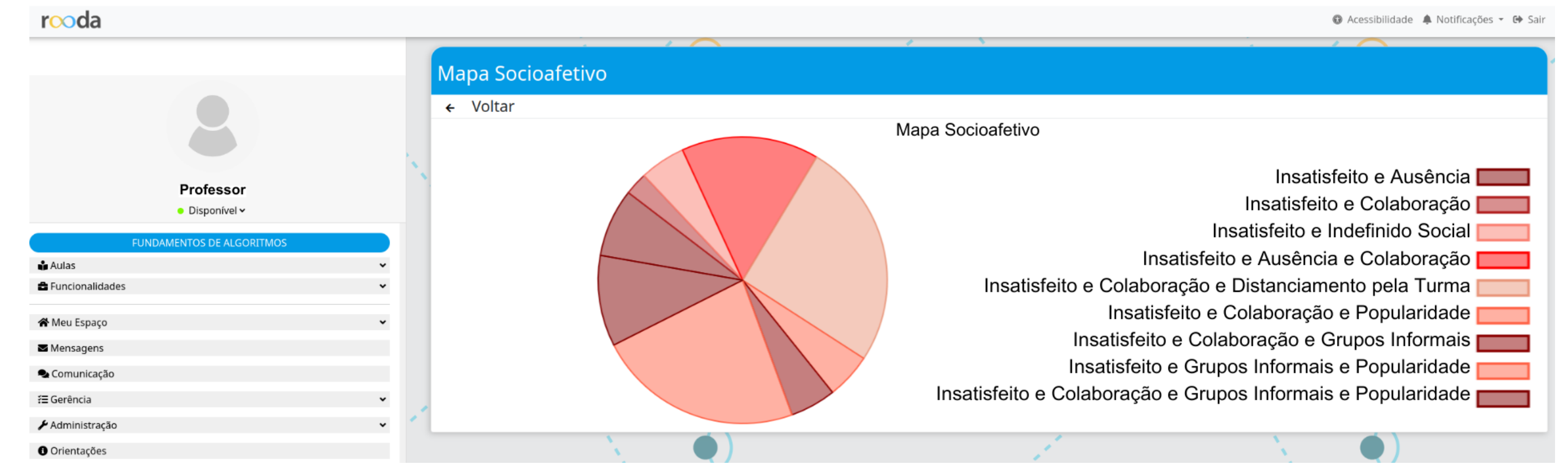

In this sense, if the teacher wants more specific research, he or she can examine the participants who are part of a certain Scenario, such as Dissatisfied and Absence and Collaboration, illustrated in Figure 3.

Figure 3 – Socio-affective Scenario Screen: Dissatisfied and Absence and Collaboration.

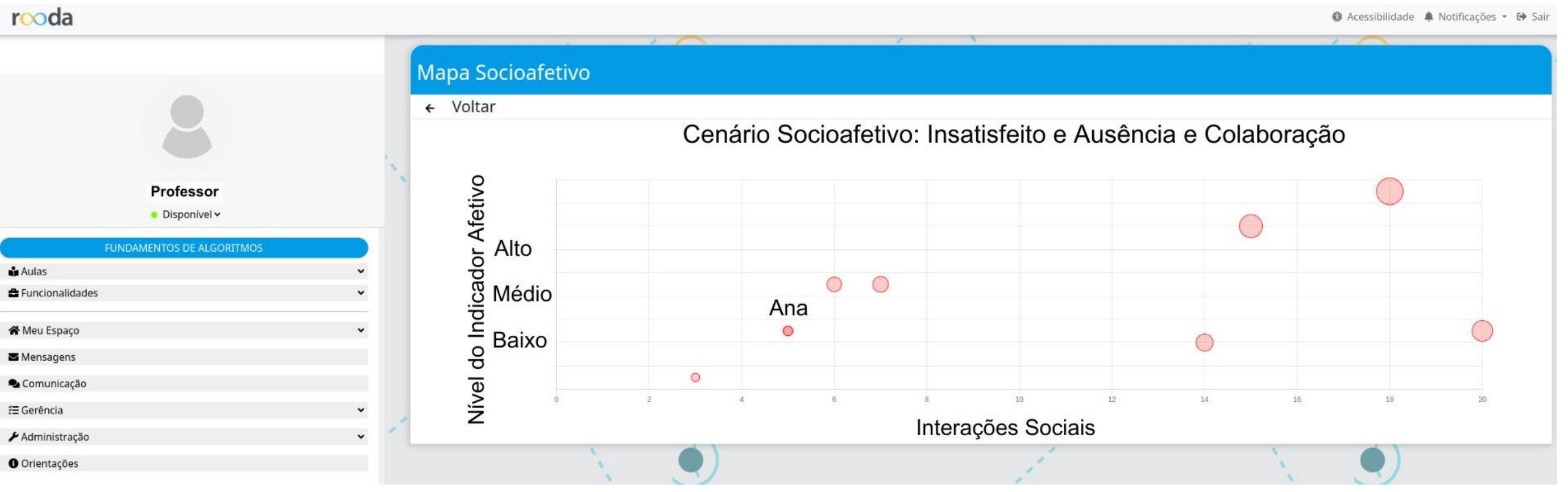

Next, the teacher can click on a student, in this case "Ana" and view her 6 Pedagogical Strategies that week, or close the screen. Furthermore, the teacher can click on the "Suggest new Pedagogical Strategy" button. Thus, he chooses one of the areas of the National Council for Scientific and Technological Development (abbreviated in Portuguese: CNPq) to link the Strategy and clicks on the "Write Pedagogical Strategy" button, shown in Figures 4, 5 and 6.

Figure 4 – Screen of recommended Figure 5 – CNPq areas Pedagogical Strategies based on the identification screen. Socio-affective Scenario: Dissatisfied and Absence and Collaboration. Selecione uma área do CNPq

The importance of creating a resource in the VLE is related to the socio-affective information of their students, which the teacher can have visually and intervene pedagogically considering the needs and interests of their students. The Socio-affective Map is made up of 57 Socio-affective Scenarios and 342 Pedagogical Strategies. As future work, the Socio-affective Map will be validated in subjects and extension courses.

### Figure 6 – Pedagogical Strategy writing suggestion screen.

Identificação

#### Escreva sua sugestão

Escrever a sugestão da Estratégia Pedagógica para o Cenário Socioafetivo

Eu aceito publicar minha Estratégia Pedagógica para outros professores no ROODA

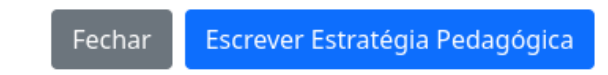

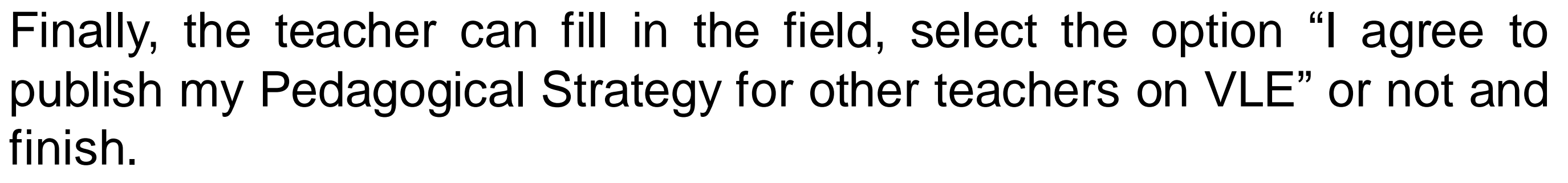

This study was financed in part by the Coordenação de Aperfeiçoamento de Pessoal de Nível Superior – Brasil (CAPES) – Finance Code 001.